# ىلع ليمعلل QoS IPv6 ةئف ةطىرخ نىوكت WAP125 J

# فدهلا

كل حمسي يذل ( DiffServ) ةعونتمل تتامدخل معد يلع (QoS) ةمدخل ةدوج ةزيم يوتحت .ةئف ةطيرخ نيوكتب DiffServ نيوكت أدبي .اهترادإو ةكبشلا رورم ةكرح فينصتب نء رصنعك جذومنلا اذه لمعيو .اهميظنت مزلي يتلا رورملا ةكرح ةئفلا ةطيرخ فرعت ةكرح قباطتت نأ مزلي طورش ىلع تائفلا طئارخ يوتحت .تاسايسلا ةطيرخ رصانع .طاقسإلا وأ هيجوتلا ةداعإ لجأ نم رورملا

ةقباطم نكمي ثيح ةسايسلا ةطيرخ يف ةئفلا طئارخ نم ديدعلا كانه نوكي نأ نكمي ةطيرخ يف ددحملا ءارجإلا ذاختال ةئفلا طئارخ عيمج ةقباطم بجي وأ ،ةئفلا طئارخ نم يأ ةدوج نيوكت ل|مكتس|ل ةس|يسلل ةطيرخو ةئفلل ةطيرخ ءاشن| بجي .ةس|يسل| .لوصو ةطقنل ةمدخلا

لا ىلع ةطيرخ فنص 6IPv QoS نوبز لكشي نأ فيك تنأ يدبي نأ ةدام اذه فدهي .ةطقن ذفنم 125WAP

# قيءطتلل ةلباقل ا ةزهجأل

• WAP125

### جماربلا رادصإ e<br>.

● 1.0.0.4

## 6IPv ةئف ةطيرخ نيوكت I

رتخاو WAP125 يف بيول! ىلإ ةدنتسمل! ةدعاسمل! ةادأل! ىلإ لوخدل! لجس .1 ةوطخل! .ليمعلا ةمدخ ةدوج < لوصولا يف مكحتلا

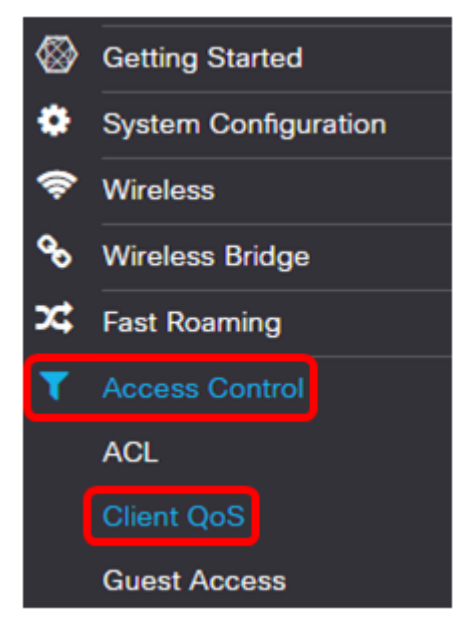

.تانايبلا رورم ةكرح تائف بيوبتلا ةمالع قوف رقنا 2. ةوطخلا

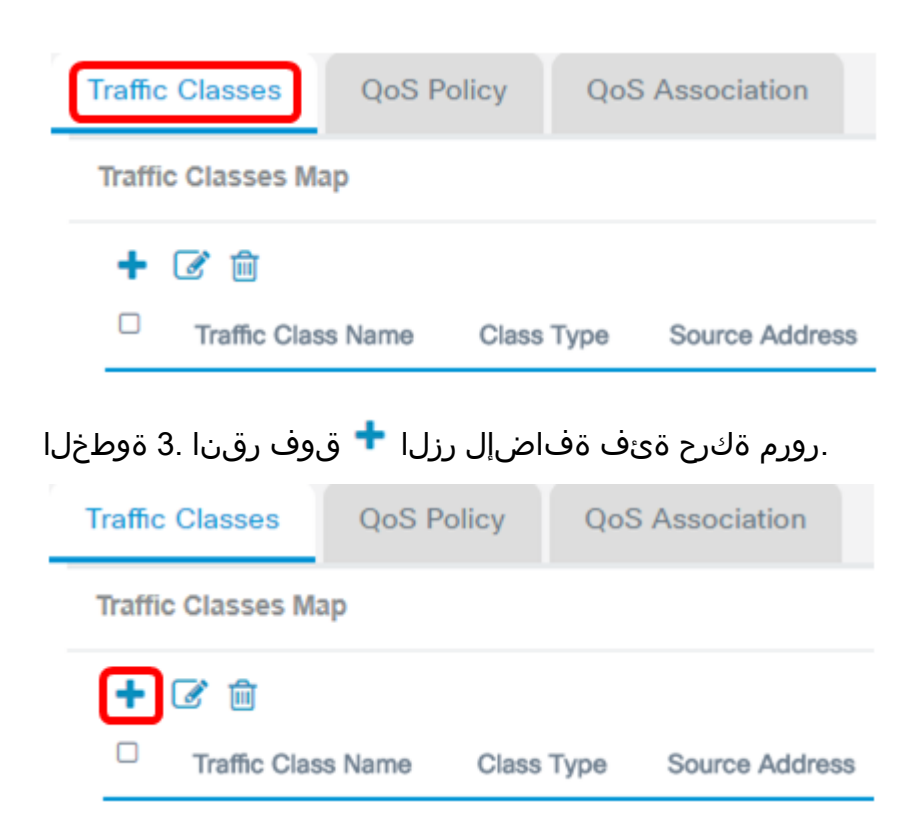

.تائف ةطيرخ 50 ىلإ ل\_صي ام ةفاض| كنكمي **:ةظحالم** 

نأ نكمي .*تانايبلا رورم ةكرح ةئف مسا* لقح يف ةئفلا ةطيرخل امسا لخدأ .4 ةوطخلا .تافاسم نودب ،افرح 31 ىتح ةصاخلا فورحلاو ماقرألاو فورحلا نم اجيزم مسالا نوكي

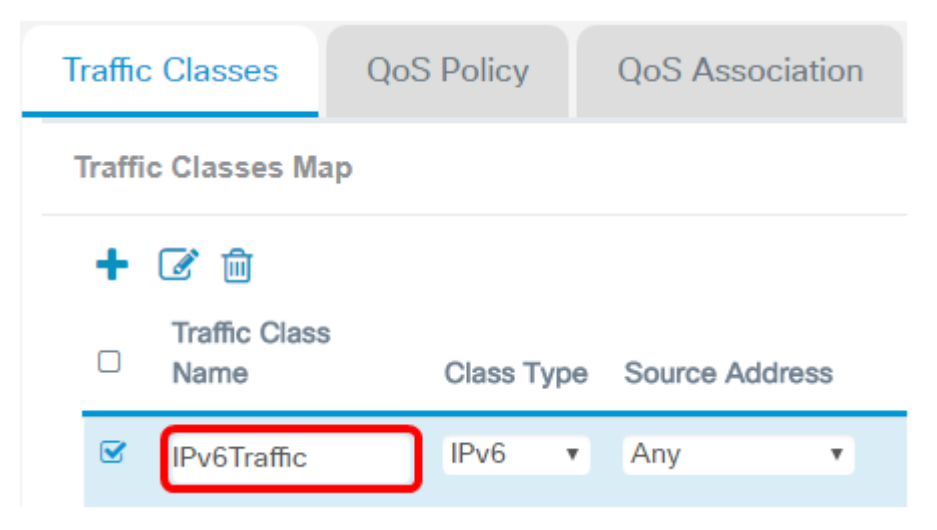

6.IPv تانايب رورم ةكرح لاخدإ متي ،لاثملا اذه يف :ةظحالم

."ةئفلا عون" ةلدسنملا ةمئاقلا نم 6IPv رتخأ 5. ةوطخلا

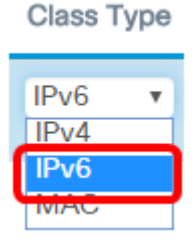

.<u>انه</u> رقناف ،IPv4 ةئف ةطيرخ نيوكت ةيفيك ةفرعم يف بغرت تنك اذإ **:ةظحالم** .<u>انه</u> رقنا ،MAC ةئف ةطيرخ نيوكتل

...ديزملا رز قوف رقنا 6. ةوطخلا

Details Of Services

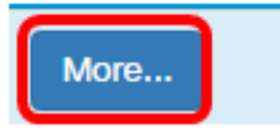

.لوكوتورب فرعم لخدأ وأ ةيساسألا ةملكلا بسح ةقباطملل الوكوتورب رتخأ 7. ةوطخلا :يه تارايخلا

- رايتخإ ةلاح يف .لوكوتورب يا نم رورم ةكرح لكل رايخلا اذه حمسي رورم ةكرح لك ـ<u>16 ةوطخلا</u> ىلإ لقتنا .ةرفوتم لوقحلا ةفاك نوكت نل ،رايخلا اذه
- مت اذإ .UDP وأ ICMP وأ IP وأ IP نم رايتخالI رايخلI اذه كل حيتي ةمئاقلI نم ددح 8<u>. ةوطخلا</u> ىلإ يطختلاب مقف ،رايخلا اذه رايتخإ
- رايعم وه ل وكوت ورب لl ف رعم .ل وكوت ورب ف رعم ل اخ داب راي خ لا اذه ك ل حمسي ص صخم مقف ،اذه رايتخإ مت اذإ .(ANA (تنرتنإلل ةنيعملا ماقرألا ةطلس لبق نم نيعم .<u>9 ةوطخلا</u> ىلإ ةعٻاتملاب

**Services** 

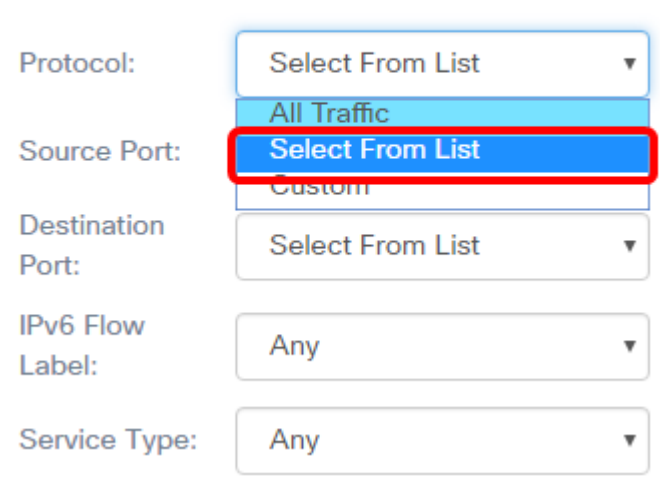

.ةمئاقلا نم ديدحت رايتخإ متي ،لاثملا اذه يف **:ةظحالم** 

الخطوة 8. (إختياري) قم بتحديد البروتوكول الذي يجب مطابقته.

- .هتقباطم بجي يذلI IPv6 ناونع ل|خدإ رايخلI اذه كل حيتي IPv6 •
- تنرتنإلاا يف مكحتلI ةلاسر لوكوتورب مزح ةيفصتب رايخلI اذه موقي ICMPv6 .(ICMPv6) رادص إلI
- .(TCP) لاسرإلا يف مكحتال لوكوتورب مزح ةيفصت ىلع رايخلا اذه لمعي TCP •
- .(UDP (مدختسملا تانايب ططخم لوكوتورب مزح ةيفصتب رايخلا اذه موقي UDP

#### **Services**

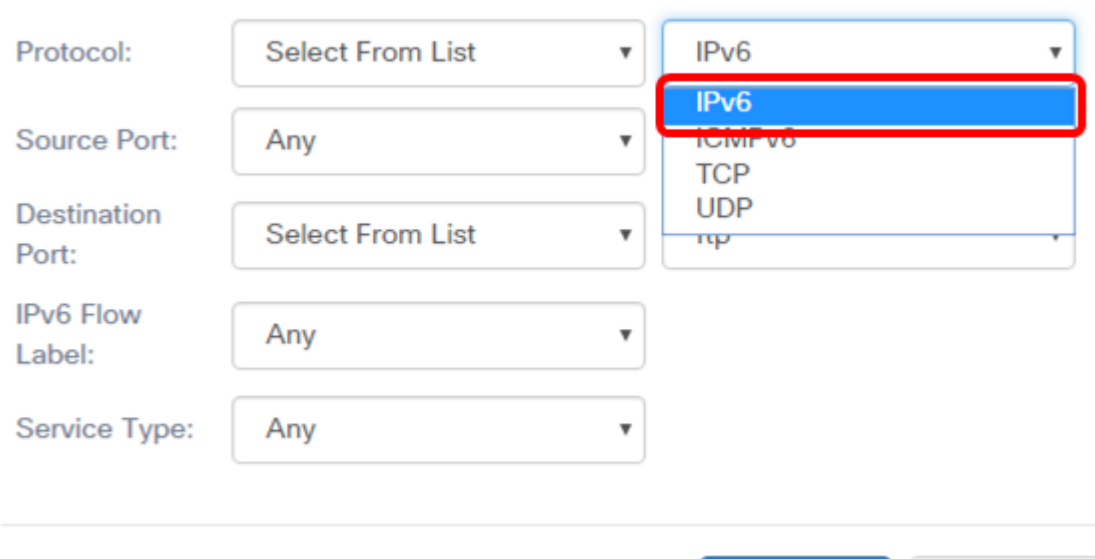

**OK** 

cancel

### .IPv6 رايتخإ متي ،لاثملا اذه يف **:ةظحالم**

### <span id="page-3-0"></span>.*لوكوتوربلا* لقح يف صصخمل لوكوتوربل| مقر لخدأ .9 <u>ةوطخل</u>

#### **Services**

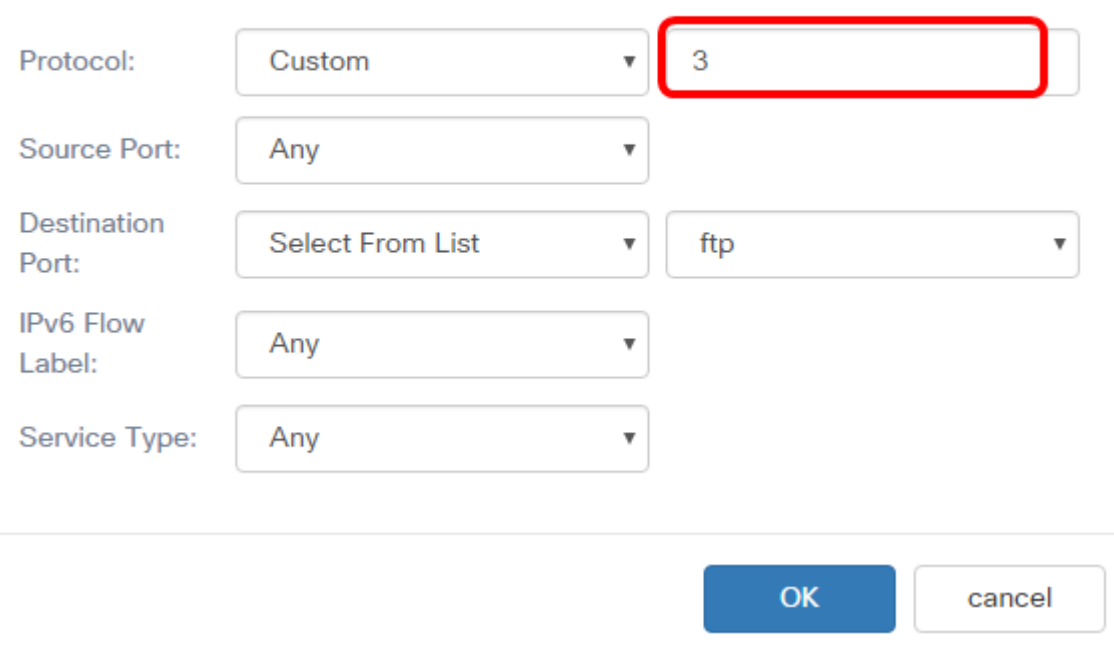

#### 3. لاخدإ متي ،لاثملا اذه يف **:ةظحالم**

:يه تارايخلا .ةلدسنملا ةمئاقلا نم ردصم ذفنم رتخأ .10 ةوطخلا

- مقف ،رايخلا اذه رايتخإ مت اذإ .ةقباطم لصأ ءانءم يأ رايخ اذه ربتءي يأ ـ<u>16 ةوطخلI</u> ىلإ ةعباتملاب
- ردصملا ذفنمب ةطبترم ةيساسا ةملك ةقباطم رايخ اذه كل حيتي ةمئاق نم ددح و ftp يه ةيساسألا تاملكلا هذه .اهل ئفاكم رسيأ مقر ىلإ ةمجرتم حبصت يتلاو

ftpdata و http و smtp و snmp و telnet و tftp و www.

يف هتقباطم متيس يذلI ةهجولI ذفنم مقر ديدحت رايخلI اذه كل حيتي — صصخم • 65535. ىلإ 0 نم نوكي نأ نكمي .ANA ذفنم مقر ىلإ تانايبلا ططخم سأر

#### **Services**

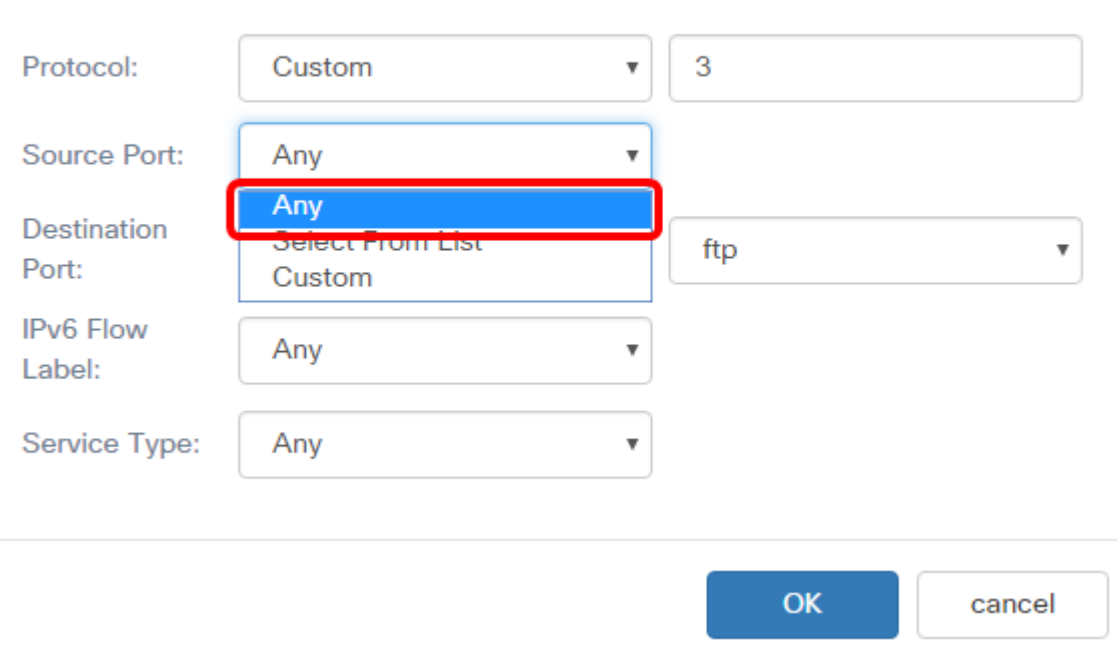

.يأ رايتخإ متي ،لاثملا اذه يف **:ةظحالم** 

:يه تارايخلا .بناج ىلإ ناليم ةمئاق ءانيم ةياغلا نم ءانيم ةياغ ترتخأ .11 ةوطخلا

- مقف ،رايخلا اذه رايتخإ مت اذإ .ةقباطم ءانيم ةياغ يا رايخ اذه ربتءي يا 16. ةوطخلا ىلإ ةعباتملاب
- ةهجول| ذفـنمـب ةطـبـترم ةيس|سأ ةملك قب|طت نأ رايخ اذه كل حيتي ةمئاق نم ددح و ftp يه ةيساسألا تاملكلا هذه .هل ئفاكم رسيأ مقر ىلإ مجرتي حبصي يذلI ftpdata و http و smtp و snmp و telnet و tftp و www.
- يف متقباطم متيس يذلI ةهجولI ذفنم مقر ديدحت رايخلI اذه كل حيتي صصخم 65535. ىلإ 0 نم نوكي نأ نكمي .ANA ذفنم مقر ىلإ تانايبلا ططخم سأر

#### **Services**

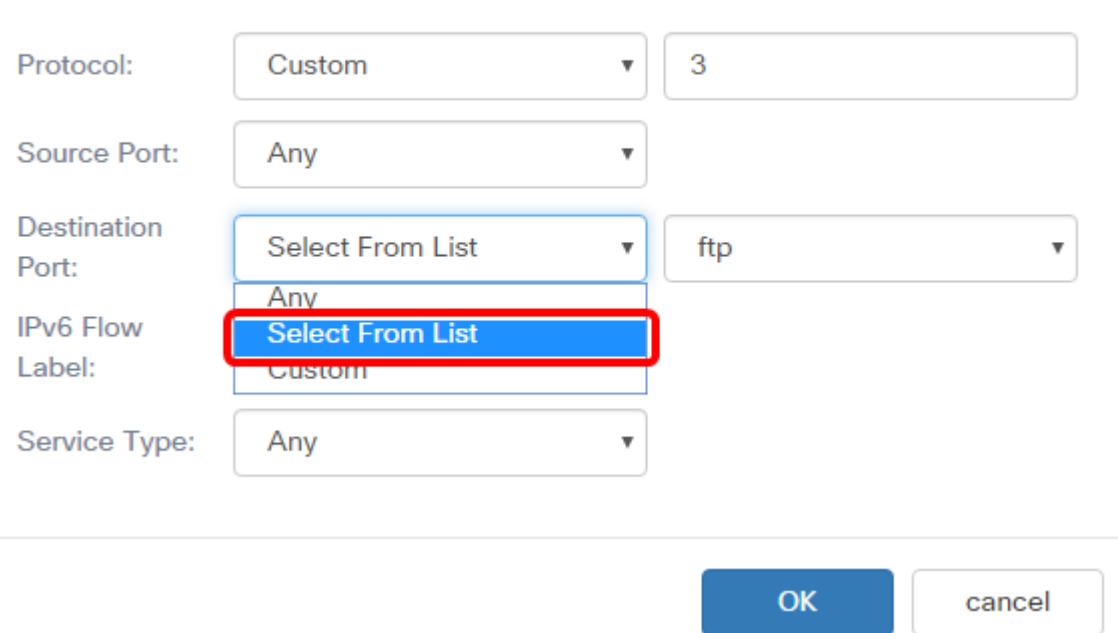

.ةمئاقلا نم ديدحت رايتخإ متي ،لاثملا اذه يف **:ةظحالم** 

،ftp، ftpdata يه تارايخلا .ةلدسنملا ةمئاقلا نم ةهجول اذفنم ددح (يرايتخإ) .12 ةوطخلا http، smtp، snmp، telnet، tftp، و www.

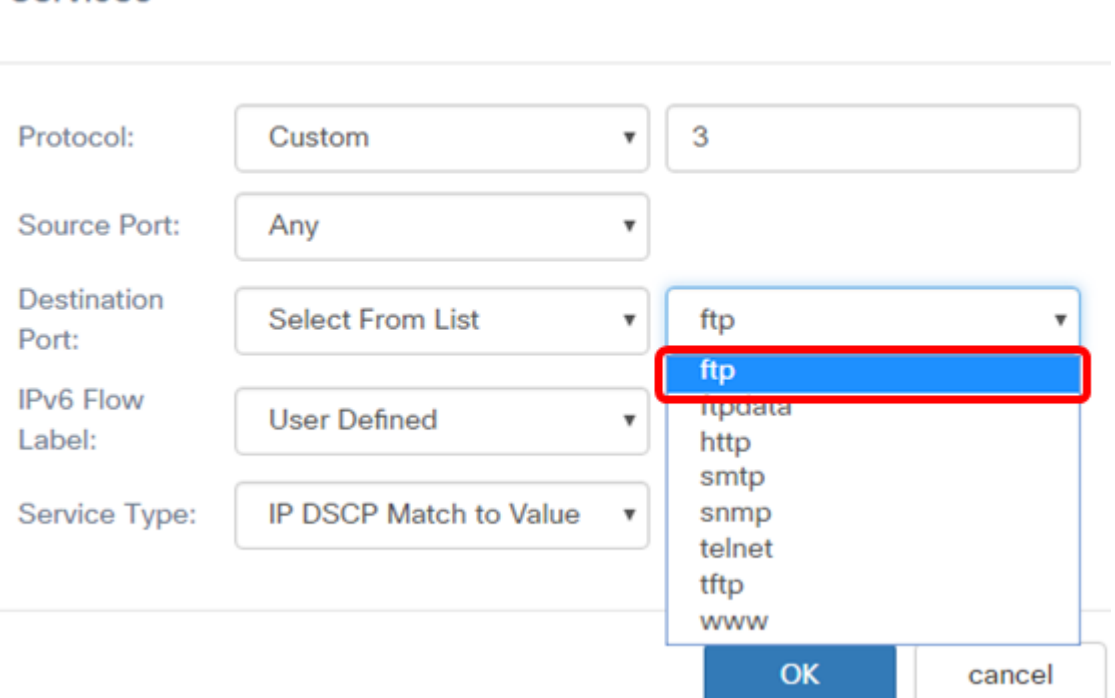

#### Services

.FTP رايتخإ متي ،لاثملا اذه يف **:ةظحالم** 

تارايخلا .IPv6 قفدت ةيمستال ةلدسنملا ةمئاقلا نم قفدت ةيمست رتخأ .13 ةوطخلا :يه

- .IPv6 ةمزحل اديرف نوكي تب 20 مقر يا رايخلا اذه مدختسي يا ∙
- .FFFF ىلإ 0 ن∣م تب 20 مقر ل|خدإب كل رايخلا اذه حمسي مدختسملا لبق نم فرعم ∙

#### ىلإ ةراشإلل ءالمعلا لبق نم همادختسإ متيو 6.IPv ةمزحل ةديرف قفدتلا ةيمست .تاهجوملا يف ةمدخلا ةدوج عم لماعتلا

#### **Services**

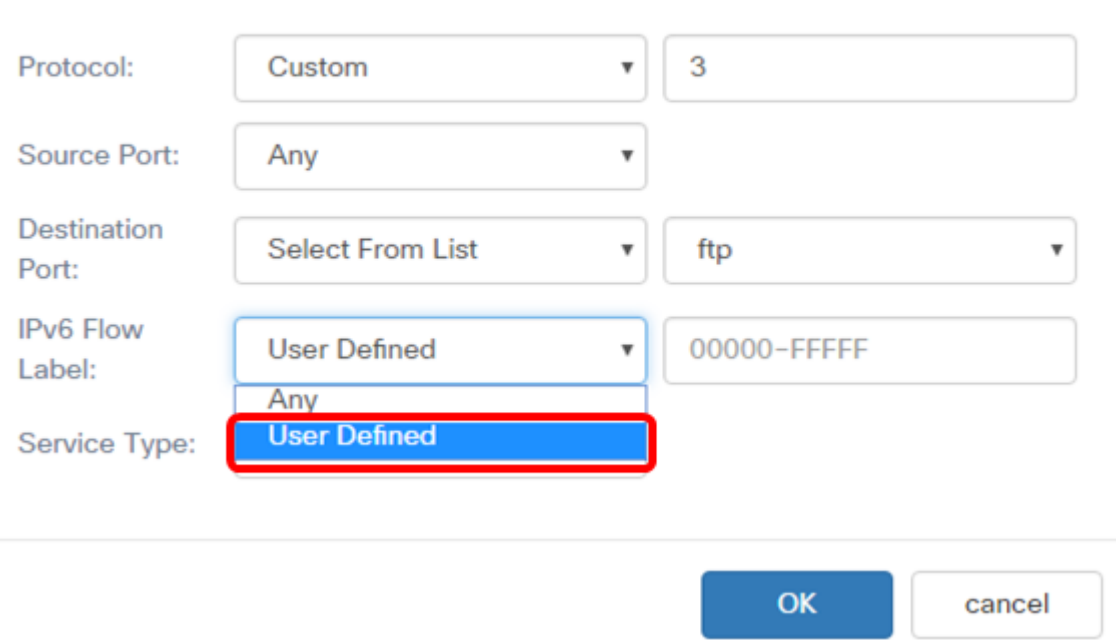

.مدختسملا لبق نم فرعم رايتخإ متي ،لاثملا اذه يف **:ةظحالم** 

.*IPv6 قفدت ةيمست* لقح يف قفدتلا ةيمست لخدأ (يرايتخإ) .14 ةوطخلا Services

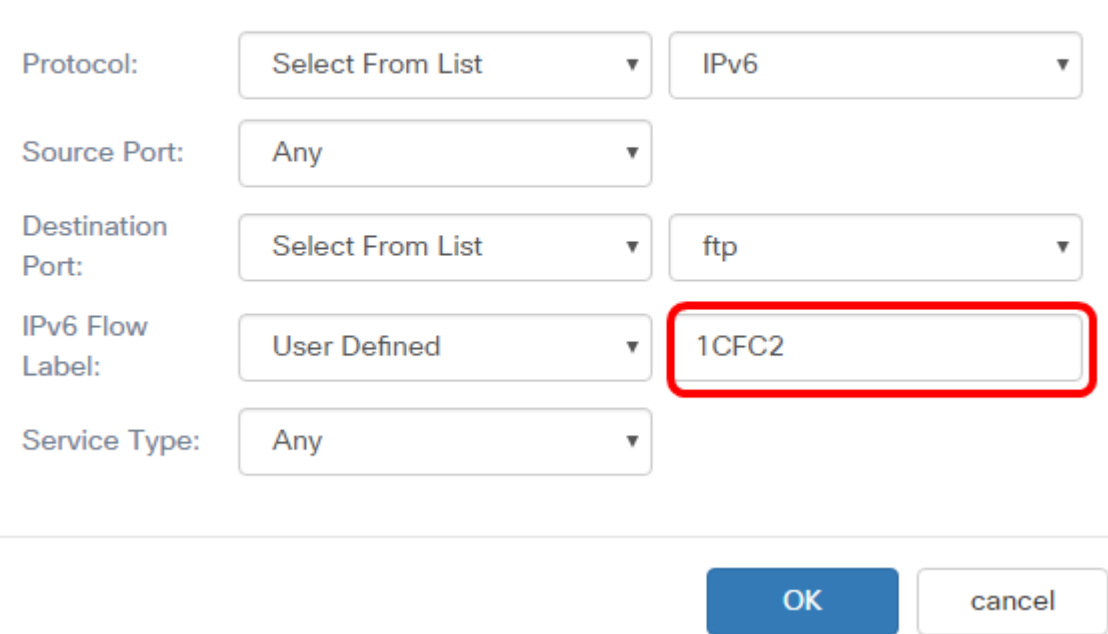

2.CFC 1 لاخدإ متي ،لاثملا اذه يف :ةظحالم

:يه تارايخلا .ةلدسنملا ةمئاقلا نم "ةمدخلا عون" رتخأ 15. ةوطخلا

● اذه رايتخإ مت اذإ .قباطت هنأ ىلع تامدخلا نم عون يأ عم رايخلا اذه لماعتي — يأ 16. <u>ةوطخل!</u> ىلإ ةعباتملاب مقف ،رايخلا

- و http و FTPDATA و FTP نيب رايتخالI رايخلI اذه كل حيتي List نم IP DSCP Select و .حشرمك www و tftp و telnet و smtp و SNMP
- 0 نم ةصصخم DSCP ةميق لاخدإ رايخلا اذه كل حيتي ةميقلل قباطم DSCP IP 63. ىلإ

#### **Services**

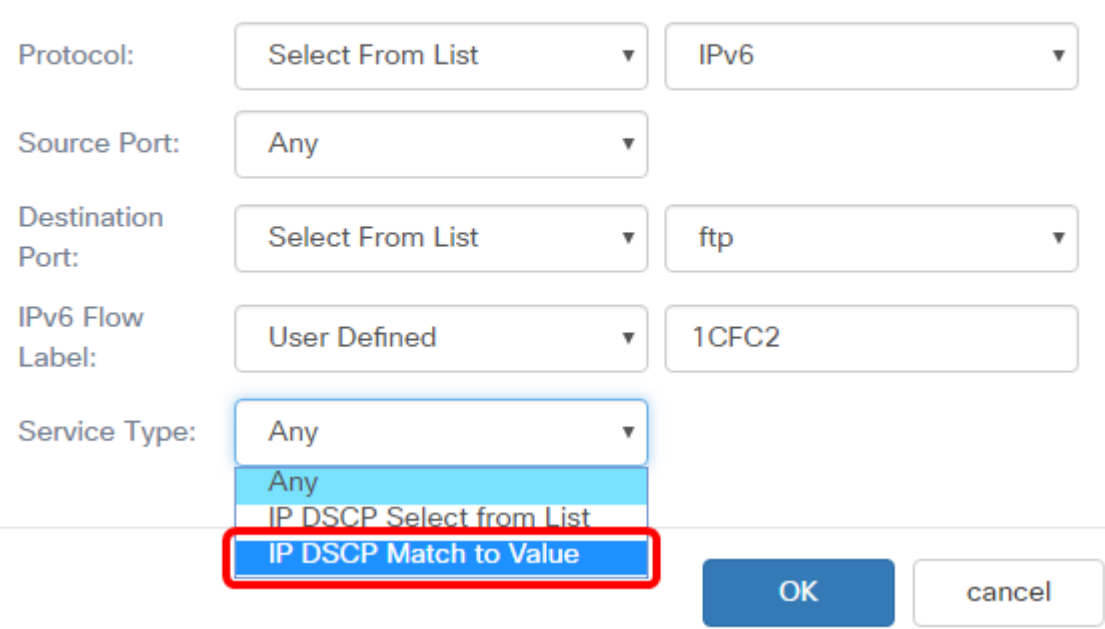

.ةميقلل IP DSCP ةقباطم رايتخإ متي ،لاثملا اذه يف **:ةظحالم** 

عم DSCP IP قباطت يف اهتقباطم متتس يتلا DSCP ةميق لخدأ (يرايتخإ) . 16 ةوطخلا .ةميقلا ةقطنم

#### **Services**

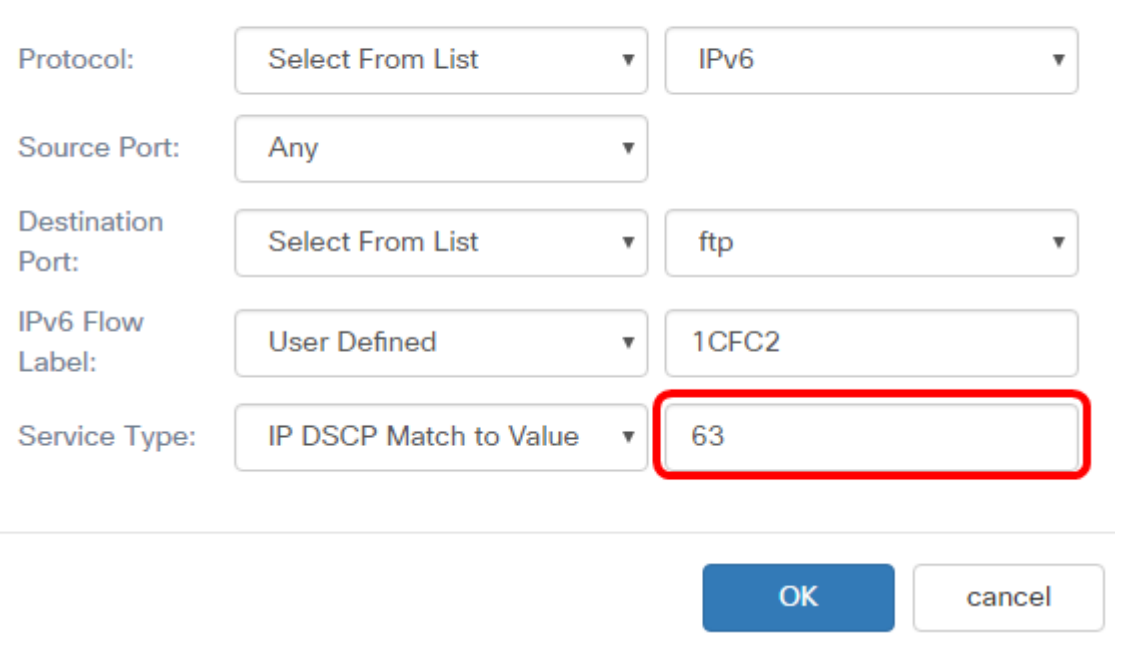

.63 لاخدإ متي ،لاثملا اذه يف **:ةظحالم** 

### .OK قوف رقناو 17. ةوطخلا

#### Services

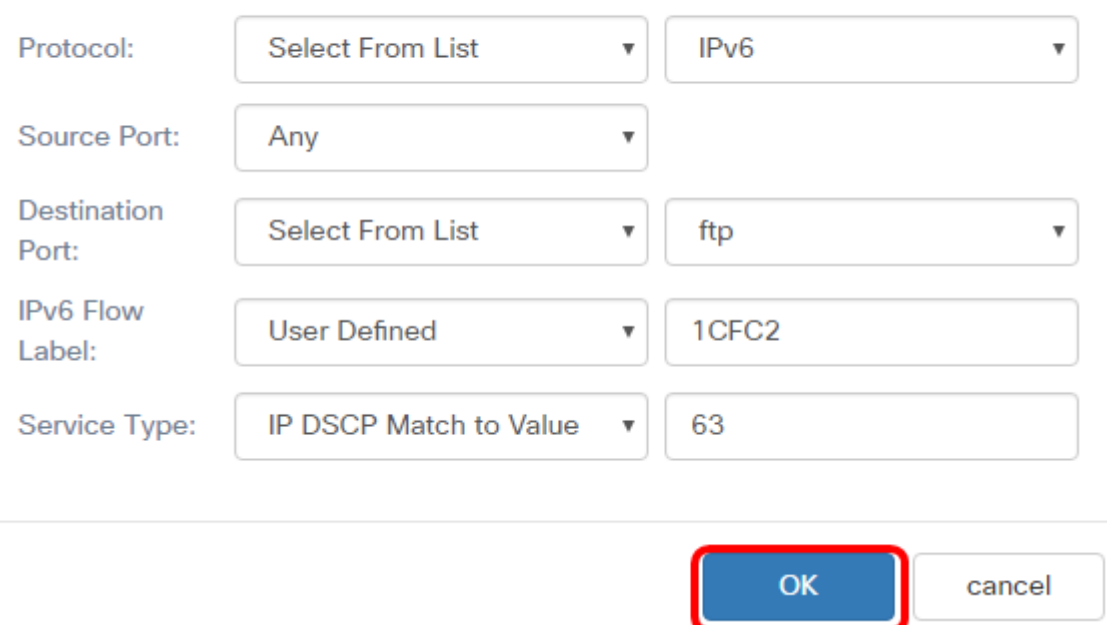

ردصملل IPv6 ناونع ةمزحلل ردصملا ناونع بالطتي .ردصملا ناونع رتخأ .18 ةوطخلا :يه تارايخلا .ددحملا 6IPv ناونع ةقباطمل ةمزحلل

- .قباطت نوكي نأ ناونع ردصم يأ رايخ اذه حمسي يأ
- .*ردصمل\ ناونع* لقح يف ردصملIPv6 ناونع ديدحت رايخلا اذه كل حيتي دحاو ناونع •
- مت اذإ .ردصملا 6IPv ناونعك IP قاطن ديدحت رايخلا اذه كل حيتي عانقلا/ناونعلا .IP ناونعل لباقملا ةيعرفلا ةكبشلا عانقو 6IPv ناونع لخدأف ،رايخلا اذه رايتخإ

**Source Address** 

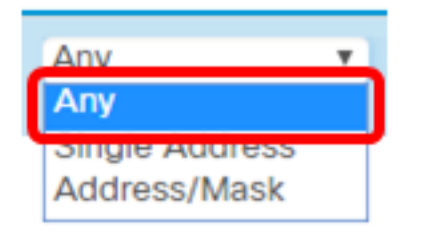

.يأ رايتخإ متي ،لاثملا اذه يف **:ةظحالم** 

ةمزحلا جاتحت يذل اةهجول اناونع رتخأ ،ةهجول اناونع ةلدسنمل اقمئاقل انم .19 ةوطخل ا :يه تارايخلا .ةقباطم نوكت نأ ىلإ

- ،رايخلا اذه رايتخإ مت اذإ .قباطتك ةهجولل IPv6 ناونع يا عم رايخلا اذه لماعتي يا .<br><u>20. ةوطخل!</u> ىلإ يطختلاب مقف
- .دحاو IPv6 ةهجو ناونع ديدحت رايخلI اذه كل حيتي دحاو ناونع •
- يلقح يف ةئدابلا لوطو IP ناونع ديدحت رايخلا اذه كل حيتي .عانقلا/ناونعلا .ةهجولا عانقو ةهجولا ناونع

#### **Destination Address**

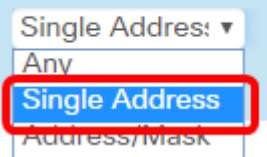

.دحاو ناونع رايتخإ متي ،لاثملا اذه يف **:ةظحالم** 

.*ةهجول\ ناونع* لقح يف IPv6 ناونع لخدأ (يرايتخإ) .20 ةوطخلا

#### **Destination Address**

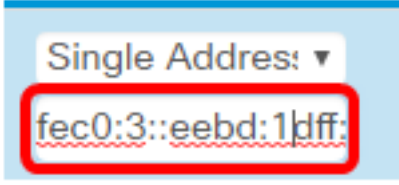

.fec0:3::eebd:1dff:fe44:5719 ل|خدإ متي ،ل|ثم|ل اذه يف **:ةظحالم** 

#### albalo WAP125-wap5e1078 œ cisco **Q O D Client QoS QoS Policy QoS** Association **Traffic Classes Traffic Classes Map**  $+$  $C$   $\hat{a}$ Traffic Class Details Of  $\Box$ Class Type Source Address Services Name **Destination Address**  $\mathbf{\overline{S}}$ IPv6Traffic IPv6 v Any  $\mathbf{v}$ Single Addres: v More... fec0:3::eebd:1dff;

125.WAP لوصو ةطقن ىلع 6IPv ةئف ةطيرخ نيوكت نم نآلا تيهتنا دقل

#### .**ظفح** ةقطقط .21 ةوطخلI

ةمجرتلا هذه لوح

ةي الآلال تاين تان تان تان ان الماساب دنت الأمانية عام الثانية التالية تم ملابات أولان أعيمته من معت $\cup$  معدد عامل من من ميدة تاريما $\cup$ والم ميدين في عيمرية أن على مي امك ققيقا الأفال المعان المعالم في الأقال في الأفاق التي توكير المالم الما Cisco يلخت .فرتحم مجرتم اهمدقي يتلا ةيفارتحالا ةمجرتلا عم لاحلا وه ىل| اًمئاد عوجرلاب يصوُتو تامجرتلl مذه ققد نع امتيلوئسم Systems ارامستناء انالانهاني إنهاني للسابلة طربة متوقيا.